## INSTALLATION

### Mounting:

Choose the mounting location: When choosing mounting location keep the following in mind.

- Plan which end of the module the light wires will need to exit to connect to the light.
- Plan how the power wires will be routed from the module to the power source.
- Choose a location to minimize the possibility of being bumped into and a location away from excessive heat sources.

The Neriah Connect can be mounted using brackets, or adhesive backing.

- For adhesive mounting, remove the backing from the HB tape on the back of the module. Then, as quickly as possible, press the module in its desired mounting location.
- For bracket mounting, use two brackets (part number 580529) and four user supplied fasteners. See the chart below for recommended fasteners to utilize for various mounting applications.

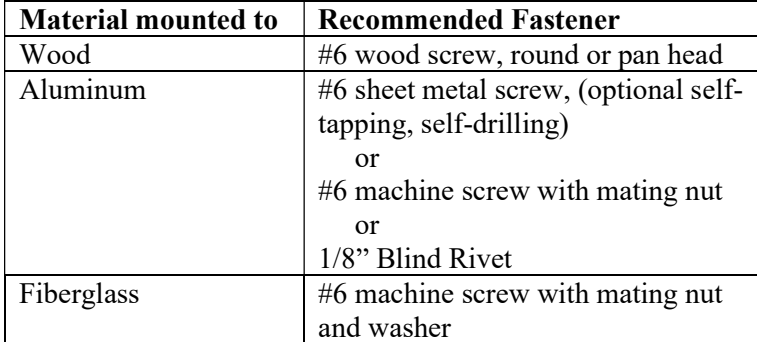

### Wiring:

- The Neriah Connect is powered from a 12-volt DC source. For automotive and marine applications, it can be connected to a 12-volt circuit that is protected by a 10-amp fuse. For building applications, a class 2, 12-volt power supply must be used. See power supply instructions for its mounting and connection to the building mains. The Neriah Connect's red wire connects to the supply's positive terminal and the black wire connects to the supply's negative terminal.
- The Neriah Connect is connected to an RGB light. The black wire connects to the light's 12-volt supply input. The red wire connects to the light's low-side red terminal. The green wire connects to the light's low-side green terminal. The blue wire connects to the light's lowside blue terminal.

### USING THE APP

The Vista Bluetooth App is available for both the Android operating system and iOS. Use the instructions below that refer to the operating system of your device. Android (Version 6 or later)

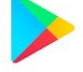

Installing: The Android version of the Vista Bluetooth App is available for free download from Google Play. 30 mB of available ROM memory is required. Search for

"Vista Bluetooth App" in the Google Play Application and click the "Install" button to start the download and installation.

Connecting: Do not initialize the Bluetooth paring to a Vista Bluetooth light through the Bluetooth settings of the Android device. An extra layer of security requires that the pairing be established through the Vista Bluetooth App. Follow the pairing procedure below to pair with a new light.

IOS (Version 10 or later)

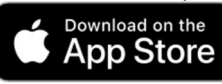

- Installing: The iOS version of the Vista Bluetooth App is available for free download from the Apple App Store. 30 mB of available ROM memory is required. Search for "Vista Bluetooth App" in the Apple App Store and click the "Get" button to start the download and installation.
- Connecting: Do not initialize the Bluetooth paring to a Vista Bluetooth light through the Bluetooth settings of the iOS device. An extra layer of security requires that the pairing be established through the Vista Bluetooth App. Follow the pairing procedure below to pair with a new light.

Pairing procedure:

1. To connect to a new light from the Vista Bluetooth App, open the app and select "+ Add new light" on the main screen of the app. See screen shot 1.

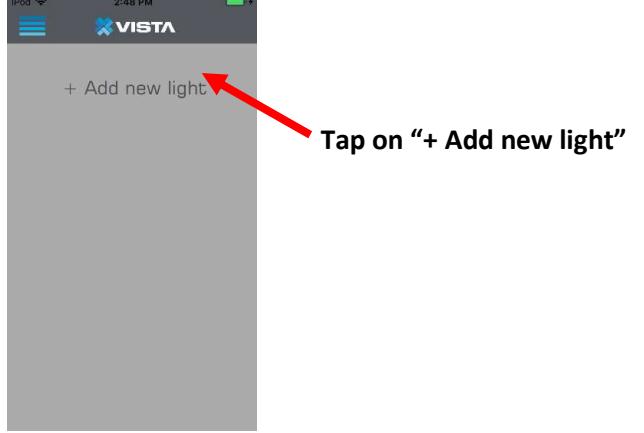

Screen shot 1: "Lights" screen

2. Once the "Select a Light" pop up menu appears, select the light you wish to connect to in the list of lights available. See screen shot 2.

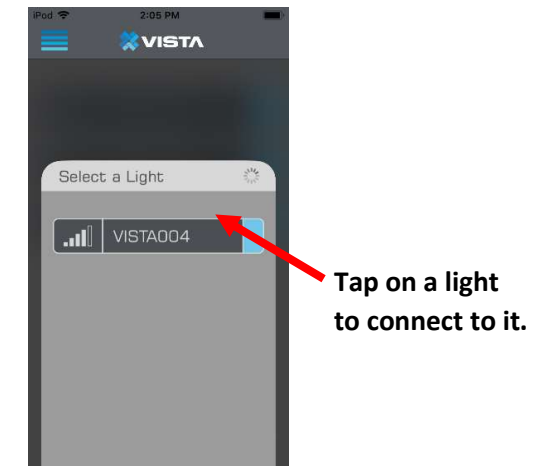

Screen Shot 2: Select a light

3. After selecting a light to connect to, the "Bluetooth Pairing Request" prompt will appear. Select whether you wish to "Cancel" the pair request or "Pair" to continue. See screen shot 3.

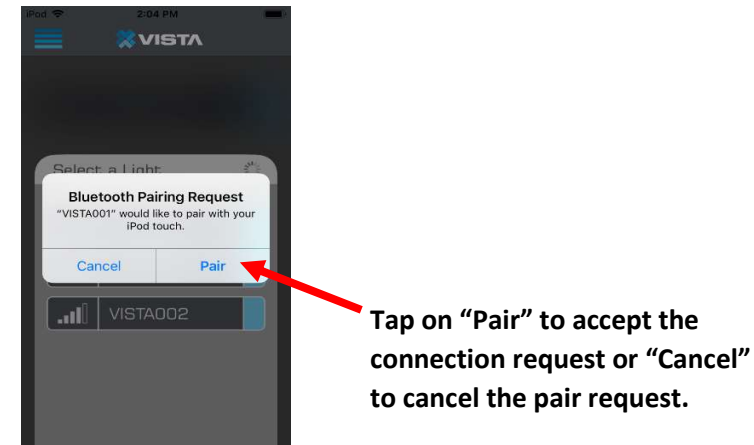

Screen Shot 3: Accept the pair request

4. After accepting the pair request, the light you are pairing to will change to a random color (Red, Green, Blue, or White), and the color tile menu will appear in the app. Select the color tile that matches the color of the light. See screen shot 4.

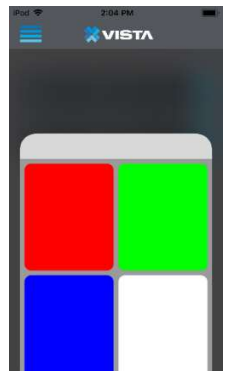

Screen Shot 4: Color match Pairing, First Color

5. After selecting the correct color in the above step, the color of the light will change to a second random color. Again, select the color tile that matches the color of the light. See screen shot 5.

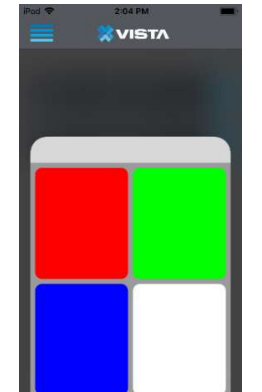

Screen Shot 5: Color match Pairing, Second Color

6. After selecting the correct color in the above step, the color of the light will change to a third random color. Again, select the color tile that matches the color of the light. See screen shot 6.

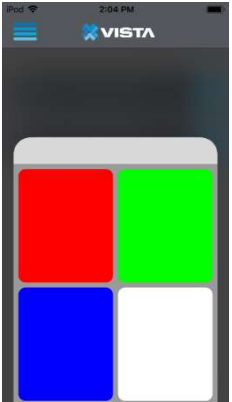

Screen Shot 6: Color match Pairing, Third Color

7. After matching the color of the light 3 times, correctly, in the steps above, a message will appear that states "Pairing Status Paired". You may then control the light you are connected to. See screen shot 7.

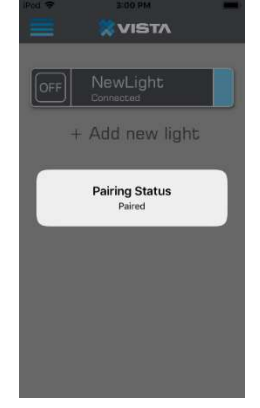

Screen Shot 7: Pairing successful

App Settings:

In the app settings, the user may define the default home screen to be either the "lights" screen or the "groups" screen. To navigate to the settings, do the following:

- 1. Select the menu bar in the upper left-hand corner of the app.
- 2. Select "Settings" in the menu bar screen.
- 3. Select either "lights" or "groups" on the "Default Homescreen" button.

### SPECIFICATIONS

Electrical:

Input Power: Operating Voltage: 11 to 16 VDC Supply Current: 6 A max Power: 82.8 W max Output: RGB Low Side Switched Output Voltage: 11 to 16 VDC Low Side Drive Current: 2 A max per color Environmental: Operating Temperature: -20 to 60 °C IP Rating: IP65 Dimensions: Height:  $9 \text{ mm} \pm 2 \text{ mm} (0.354 \text{ in})$ Width: 16 mm  $\pm 2$  mm (0.63 in) Length: 105 mm (4.134 in) Length of Power wires:  $152.40 \text{ mm } \pm 12.70 \text{ mm}$   $(6.000 \pm 0.500 \text{ in})$ Length of Output wires:  $152.40 \text{ mm} \pm 12.70 \text{ mm}$   $(6.000 \pm 0.500 \text{ in})$ 

## REGULATORY STATEMENTS

### FCC COMPLIANCE STATEMENT:

- CAUTION: Changes or modifications not expressly approved could void your authority to use this equipment. This device complies with Part 15 of the FCC Rules. Operation to the following two conditions: (1) This device may not cause harmful interference, and (2) this device must accept any interference received, including interference that may cause undesired operation
- NOTE: This equipment has been tested and found to comply with the limits for a Class B digital device, pursuant to part 15 of the FCC Rules. These limits are designed to provide reasonable protection against harmful interference in a residential installation. This equipment generates, uses and can radiate radio frequency energy and, if not installed and used in accordance with the instructions, may cause harmful interference to radio communications. However, there is no guarantee that interference will not occur in a particular installation. If this equipment does cause harmful interference to radio or television reception, which can be determined by turning the equipment off and on, the user is encouraged to try to correct the interference by one or more of the following measures:
	- Reorient or relocate the receiving antenna.
	- Increase the separation between the equipment and receiver.
	- Connect the equipment into an outlet on a circuit different from that to which the receiver is connected.
	- Consult the dealer or an experienced radio/TV technician for help.
- INDUSTRY CANADA STATEMENT: This device complies with Industry Canada license-exempt RSS standard(s). Operation is subject to the following two conditions: (1) this device may not cause interference, and (2) this device must accept any interference, including interference that may cause undesired operation of the device.
- Le présent appareil est conforme aux CNR d'Industrie Canada applicables aux appareils radio exempts de licence. L'exploitation est autorisée aux deux conditions suivantes : (1) l'appareil ne doit pas produire de brouillage, et (2) l'utilisateur de l'appareil doit accepter tout brouillage radioélectrique subi, même si le brouillage est susceptible d'en compromettre le fonctionnement.

### WARRANTY STATEMENT

GENERAL LIMITED WARRANTY: Vista warrants, to the original customer, that all LED products will be free of defect in material and/or workmanship for a period of two years from the original date of purchase. This warranty will be voided if the product is damaged or rendered inoperable by accident of incident, improper installation, unreasonable or improper use, vandalism, user modification or alteration, negligence, abuse, lack of maintenance, unauthorized repair, disassembly, improper handling, applied voltage or other changes unrelated to materials and/or workmanship.

MAXIMUM LIABILITY: Vista's liability to repair or replace a damaged item shall be limited to original purchaser of the item at the original purchase price of the damaged unit for two years from date of purchase. All liability of Vista shall be limited to and fully discharged by repair or replacement of such defective items without charge. In no event, whatsoever shall Vista be liable for incidental or consequential damages, including without limitation, removal or reinstallation costs, personal injury or property damages. Vista's liability shall not exceed Vista's invoiced price for the product on any claim arising from its use.

INSPECTION: Vista reserves the right to review the damaged item and the site where the damage occurred. Vista may require the purchaser to ship the items to Vista for inspection and the cost of such shipping shall be borne solely by the purchaser. The damaged item must remain available for inspection until the claim is finalized.

EVENTS THAT VOID WARRANTY: All above warranties are null and void if any or more of the following event occur;(a) the item is not provided to Vista for inspection upon Vista's request; (b) Vista determines that the item has been improperly installed, altered in any way or tampered with; and/or (c) Vista determines that the item was not used under normal operating conditions or in accordance with label or instructions for the item. In addition to the foregoing, this Warranty does not protect against damage to the item when Vista determines, in its sole discretion, that the damage resulted from acts of God such as lightning, flood, earthquake, war, vandalism, theft, normal-use wear and tear, corrosion, abuse, non-authorized program or system equipment modification or alteration.

EXCLUSIVE REMEDY: This Warranty contains the sole warranty of Vista with respect to the item and is given in lieu of all other warranties. There are no other warranties, express or implied, including implied warranties or merchantability or fitness for a purpose and any implied warranties that cannot be waived and/or excluded are hereby limited in duration to the terms of this Warranty.

CREDIT OR REPLACEMENT PARTS: Credit or replacement will not be issued for materials returned without a Returns Good Authorization (RGA). Simply call Vista at our corporate office at (574) 264-0711 with an itemized list of goods, reason for return, and quantities to be returned. Once an RGA number has been issued to you, simply return the product, to Vista at the address given. Once the goods have been evaluated by our quality personnel, a credit will be issued or replacement parts will be shipped. Credit will be issued for products only, no freight or labor will be credited, unless agreed to in advance. Replacement parts will be sent at no charge, freight prepaid. Vista reserves the right to choose any of these options at its discretion.

DAMAGED GOODS: If you received damaged product from UPS or Common Carrier, please do not return product to Vista. Contact the shipper to initiate a claim. If you receive damaged goods through a Vista delivery, please contact your sales representative or Vista directly. Buyer understands and agrees that this purchase is subject to the limited Warranty attached hereto. Venue for any dispute arising or relating to this agreement shall lie exclusively in Elkhart County, Indiana.